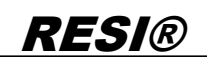

.

itergabe sowie Vervielältigung dieser Unterlage. Verviel von Staatsmann dieser Staatsmann verwaltigung dieser<br>11. Januar: Staatsmann dieser Staatsmann in Staatsmann verwaltig von Staatsmann verwaltigung verwaltigung ver<br>20

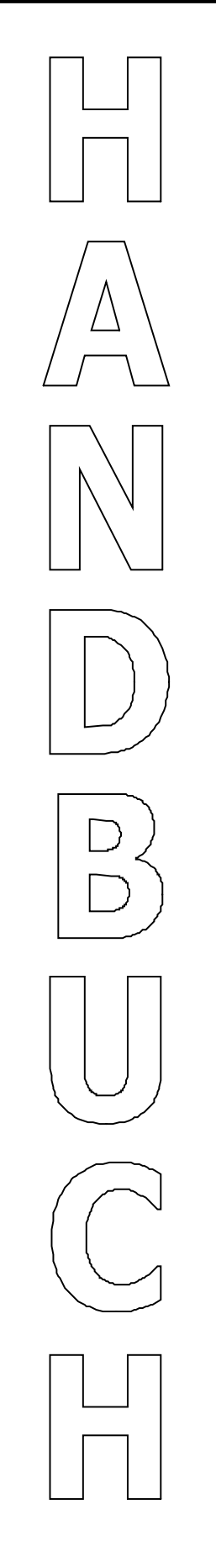

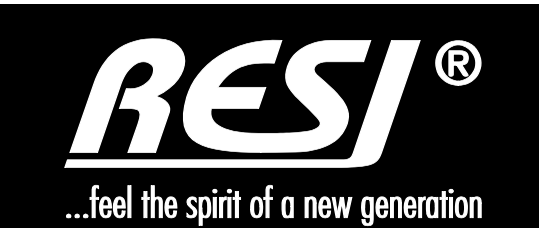

# **RESI-DALI-MODBUS RESI-DALI-PS**

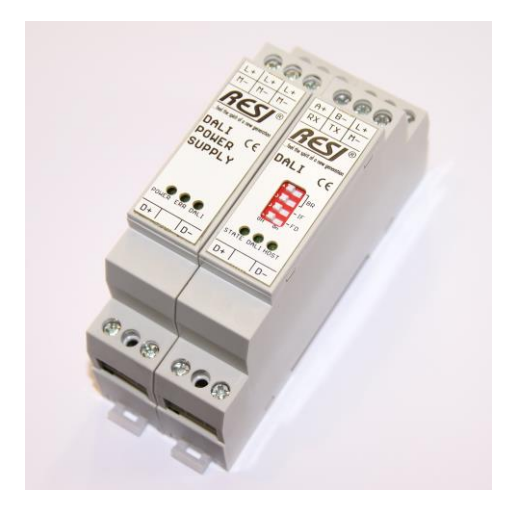

Text, Abbildungen und Programme wurden mit größter Sorgfalt erarbeitet. Die Firma RESI Informatik & Automation GmbH, Übersetzer und Autoren können jedoch für eventuell verbliebene fehlerhafte Angaben und deren Folgen weder eine juristische Verantwortung noch irgendeine Haftung übernehmen.

Die vorliegende Publikation ist urheberrechtlich geschützt. Alle Rechte vorbehalten. Kein Teil dieses Buches darf ohne vorherige schriftliche Genehmigung der Firma RESI in irgendeiner Form durch Fotokopie, Mikrofilm oder andere Verfahren reproduziert oder in eine für Maschinen, insbesondere Datenverarbeitungsanlagen, verwendbare Sprache übertragen werden. Auch die Rechte der Wiedergabe durch Vortrag, Funk und Fernsehen sind vorbehalten.

Diese Dokumentation und die dazugehörige Software sind urheberrechtlich von der Firma RESI geschützt.

Copyright 2009-2015 RESI Informatik & Automation GmbH

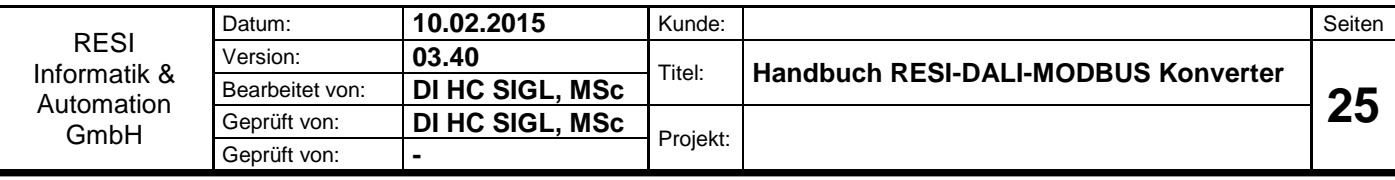

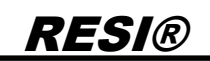

### <span id="page-1-0"></span>**1 Historie**

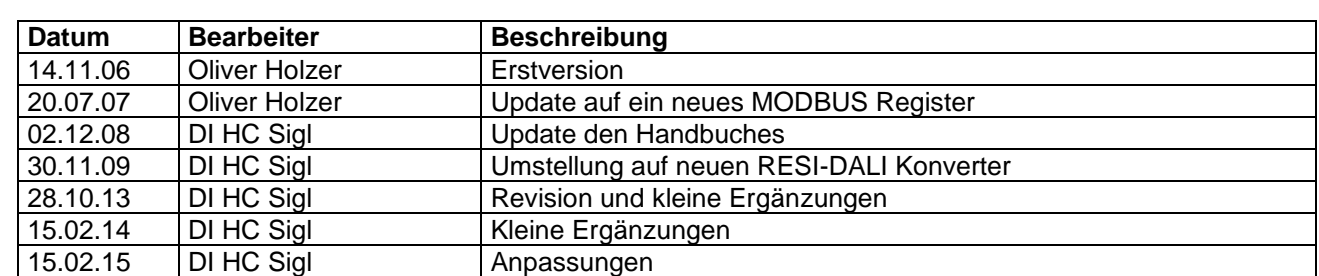

.

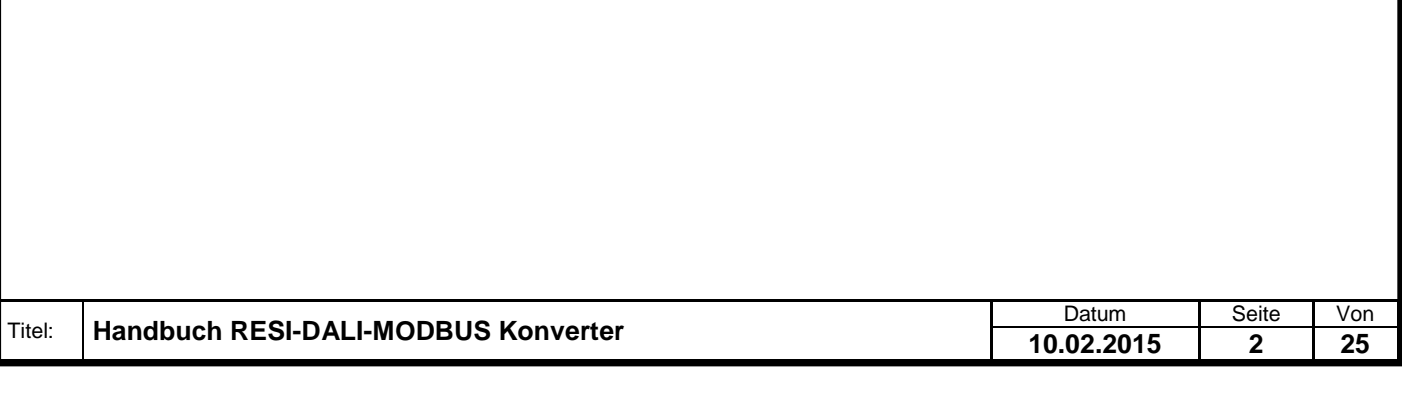

# <span id="page-2-0"></span>**Inhalt**  $\overline{2}$

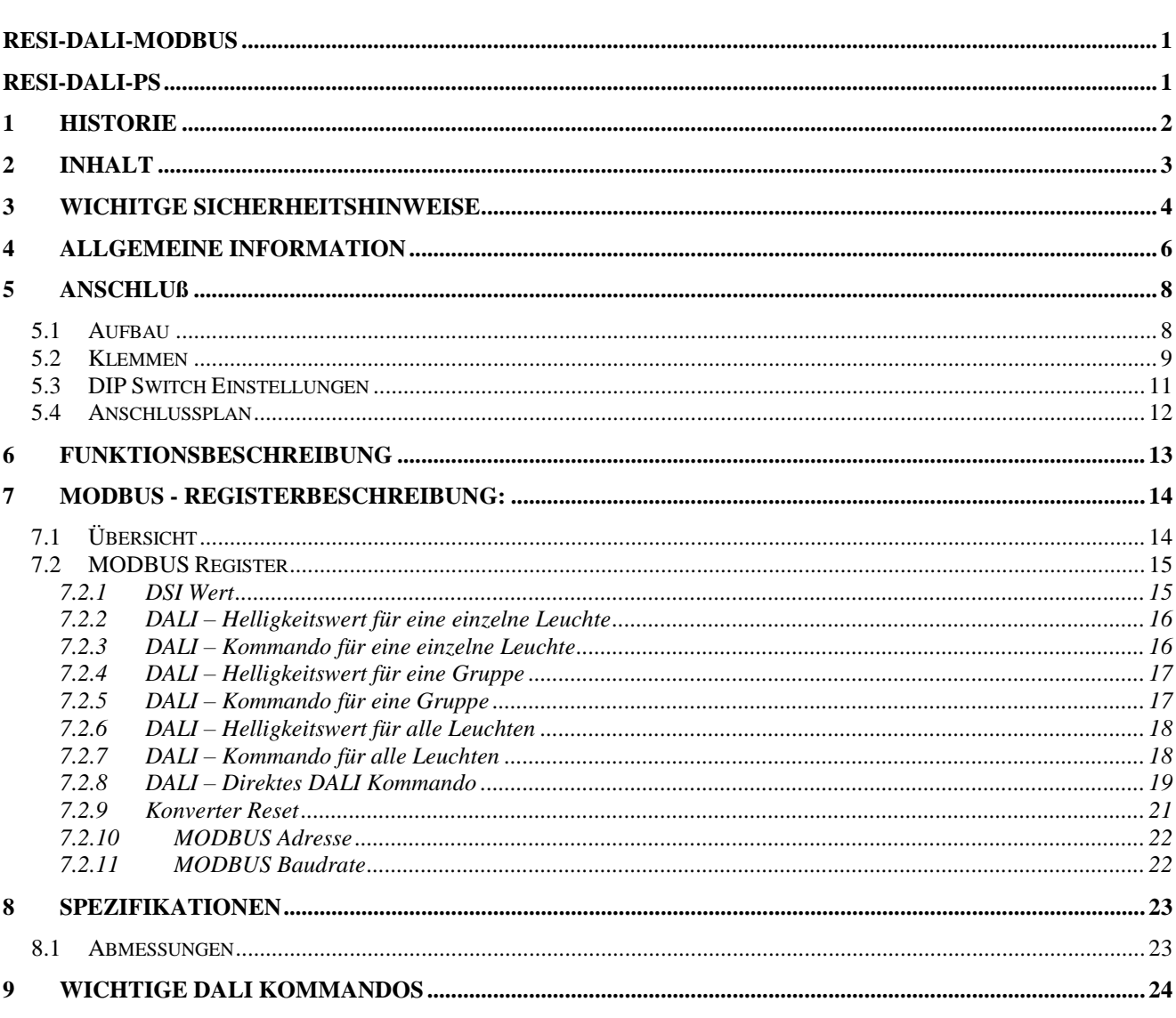

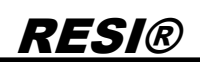

### <span id="page-3-0"></span>**3 WICHITGE SICHERHEITSHINWEISE**

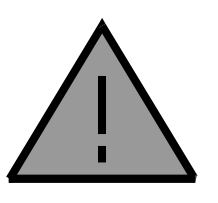

#### **Lebensgefahr durch elektrischen Strom!**

Nur Elektrofachkräfte und elektrotechnisch unterwiesenes Personal dürfen die im folgenden Kapitel beschriebenen Arbeiten ausführen. Beachten Sie für die Installation des Minimoduls die länderspezifischen Vorschriften und Normen. Führen Sie bei eingeschaltetem Gerät keine elektrischen Arbeiten am Gerät aus!

#### **Beachten Sie folgende Regeln:**

- 1. Freischalten der Anlage
- 2. Sichern gegen Wiedereinschalten
- 3. Spannungsfreiheit feststellen
- 4. Andere spannungsführende Teile abdecken

**WICHITGER HINWEIS: Vor der Installation und Inbetriebnahme ist dieser Sicherheitshinweis, die beigefügte Installationsanleitung und das dazugehörige Handbuch zu lesen und alle darin gemachten Hinweise sind zu beachten!**

- Die Installation der Geräte darf nur durch Fachpersonal durchgeführt werden!
- Der Anschluss der Geräte darf nur im spannungslosen Zustand erfolgen!
- Führen Sie bei eingeschaltetem Gerät keine elektrischen Arbeiten am Gerät aus!
- □ Sichern Sie das Gerät gegen Wiedereinschalten!
- Das Gerät darf nur mit der vorgeschriebenen Spannung versorgt werden!
- Schwankungen und Abweichungen der Netzspannung vom Nennwert dürfen die in den technischen Daten angegebenen Toleranzgrenzen und Vorgaben nicht überschreiten. Bei Nichteinhaltung kann es zu Funktionsbeeinträchtigungen und Funktionsstörungen kommen!
- Es sind die aktuellen EMV Richtlinien in der Verkabelung zu beachten!
- Alle Signal- und Anschlußleitungen sind so zu verlegen, daß induktive und kapazitive Störungen sowie Einstreuungen die Funktionen des Geräts nicht beeinflussen. Falsche Verkabelung kann zu erheblichern Fehlfunktionen des Geräts führen!
- Für Signalleitungen und Sensorleitungen sind geschirmte Kabel zu verwenden, um Schäden durch Spannungsinduktion zu verhindern!
- Es sind die aktuellen Sicherheitsvorschriften der ÖVE, VDE, der Länder, ihrer Überwachungsorgane , des TÜV und des örtlichen EVUs zu beachten!
- Beachten Sie die länderspezifischen Vorschriften und Normen!
- Das Gerät ist nur für den angegebenen Verwendungszweck zu benutzen!
- Für Mängel und Schäden, die durch unsachgemäße Verwendung der Geräte entstehen, werden keinerlei Gewährleistungen und Haftungen übernommen!
- Folgeschäden, welche durch Fehler an diesem Gerät entstehen, sind von der Gewährleistung und Haftung ausgenommen!
- Es gelten ausschließlich die technischen Daten, Anschlussbedingungen und Bedienungsanleitungen, welche den Geräten bei der Lieferung beigefügt sind!
- Alle auf unserer Homepage, oder in unserem Datenblatt, in unseren Handbüchern, in unseren Katalogen oder bei unseren Partnern publizierten technischen Daten müssen im Sinne des technischen Fortschritts nicht immer aktuell sein!
- Bei Veränderungen unserer Geräte durch den Anwender entfallen alle Gewährleistungsansprüche!
- Die beim Gerät spezifizierten technischen Rahmenbedingungen (zb Temperaturen, Spannungsversorgung, etc.) sind unbedingt einzuhalten!
- Der Betrieb von Geräten in der Nähe zu unseren Geräten, welche nicht den EMV-Richtlinien entsprechen, kann zur Beeinflussung der Funktionsweise unseres Gerätes bis zum Ausfall unseres Gerätes führen!

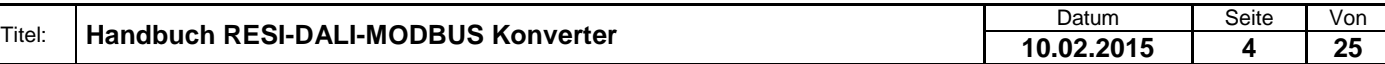

Welergabe sowie Vervieläligung deser Unerlage. Vervieläligung deser Unerlage. Vervieläligung deser Unerlage. Vervieläligung desert uner Vervieläligung des States et de States de States de States de States de States de Stat

- Unsere Geräte dürfen nicht für Überwachungszwecke, welche ausschließlich dem Schutz von Personen gegen Gefährdung oder Verletzung dienen und nicht als Not-Aus-Schalter in Anlagen und Maschinen oder vergleichbare sicherheitsrelevante Aufgaben verwendet werden!
- Die Gehäuse- und Gehäusezubehörmaße können geringe Toleranzen zu den Angaben in der Installationsanleitung bzw. zu den Angaben im Handbuch aufweisen!
- Veränderungen dieser Unterlagen sind nicht gestattet!
- Reklamationen werden nur in unserer vollständigen Originalverpackung angenommen!

.

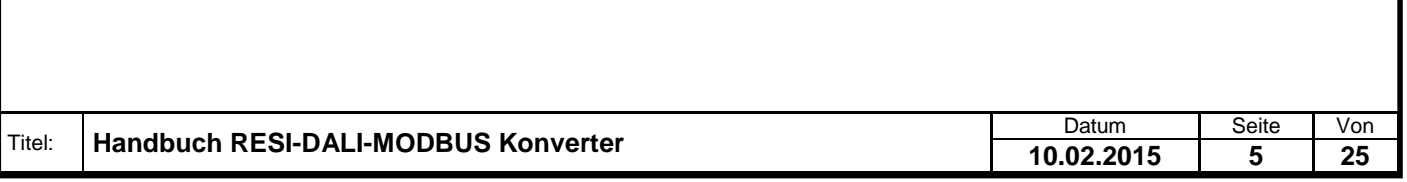

### <span id="page-5-0"></span>**4 Allgemeine Information**

Mit dem RESI-DALI-MODBUS Konverter können bis zu 64 DALI-Leuchten über MODBUS gesteuert werden. Weiters können auch Leuchten mit dem älteren DSI Protokoll angesteuert werden

Zusätzlich kann zusammen mit der RESI Konfigurationssoftware ein DALI Netzwerk konfiguriert und in Betrieb genommen werden.

Als Ansteuerung für den Konverter dient ein beliebiges MODBUS fähiges Gerät.

- Anschluss von bis zu 64 DALI/DSI-Leuchten (je nach Stromverbrauch)
- DALI Bus galvanisch von MODBUS/RTU Schnittstelle getrennt
- MODBUS Schnittstelle: RS232 oder RS485, 9600 bis 57600 bps, 8 Datenbits, keine Parität, 1 Stopbit
- MODBUS Adresse via Software einstellbar
- Versorgung mit 24 V Gleichspannung

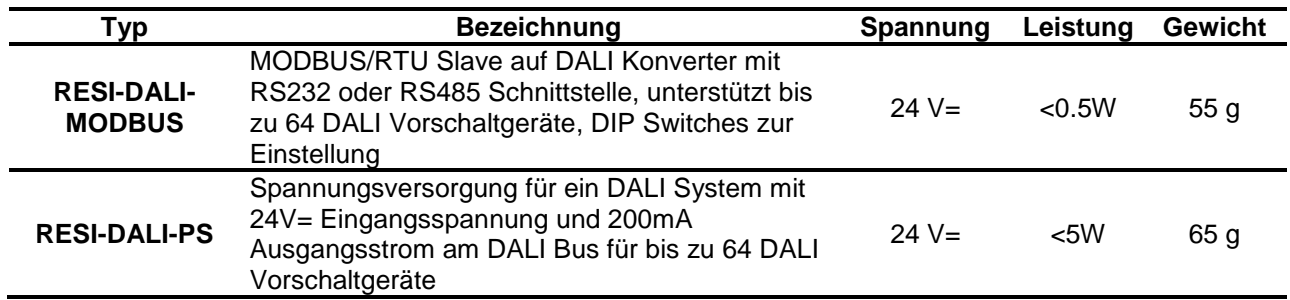

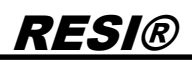

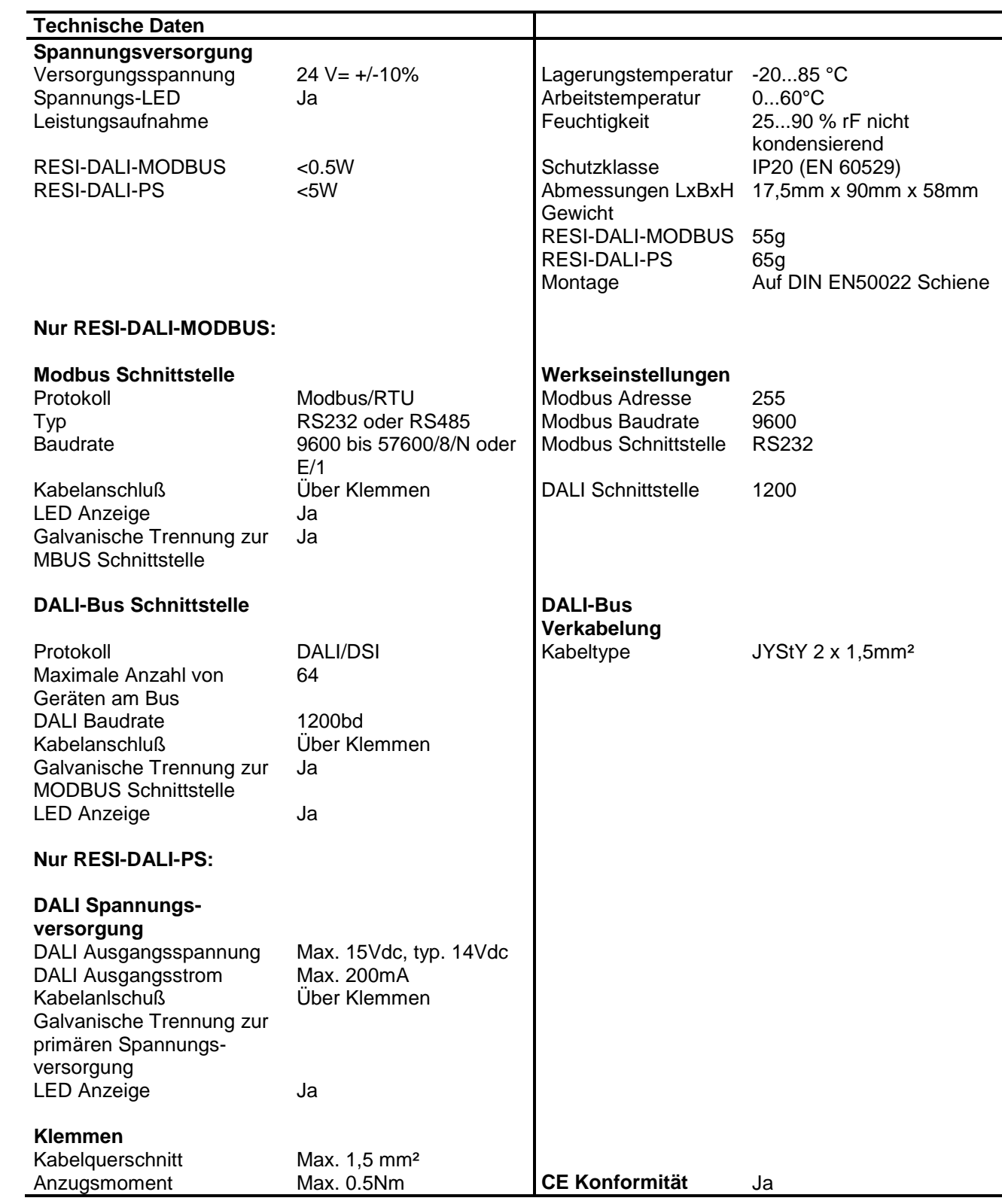

#### **IT Zubehör**

**RESI-MODBUS-Configurator** Freie Konfigurationssoftware für RESI Modbus Geräte. Laden Sie diese Software von unserer Homepage www.RESI.cc herunter.

### <span id="page-7-0"></span>**5 Anschluß**

#### <span id="page-7-1"></span>**5.1 Aufbau**

Unser RESI-DALI-MODBUS Konverter und unser RESI-DALI-PS Netzteil sind für die Montage auf eine 35mm DIN-EN50022 Schiene konzipiert. Bitte beachten Sie, daß in der folgenden Montageanleitung nur Symbolphotos verwendet werden.

Zuerst stecken Sie die Oberseite des Konverters in die DIN Schiene (1).

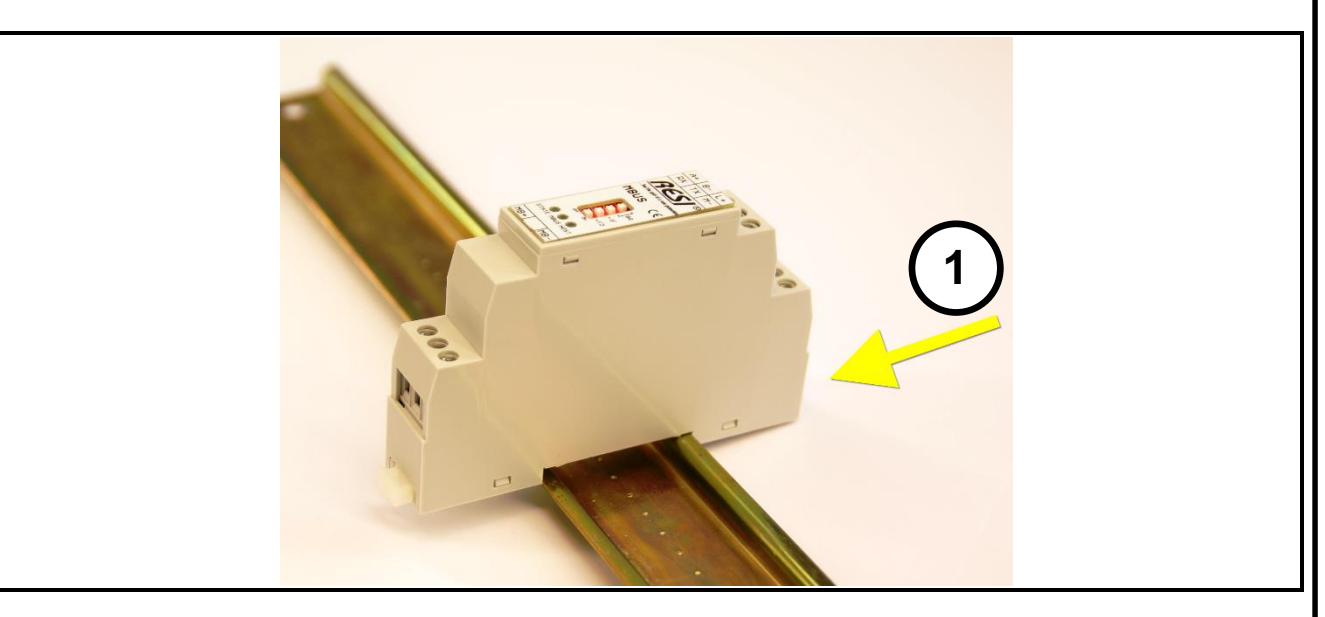

Danach öffnen Sie den unteren Haltehebel mit einem Schraubenzieher (2). Pressen Sie nun das Modul mit der Unterseite bei geöffneten Haltehebel auf die DIN Schiene (3). Lasen Sie den Haltehebel los. Dieser rastet nun in die DIN Schiene ein und das Modul ist nun korrekt auf der DIN Schiene fixiert.

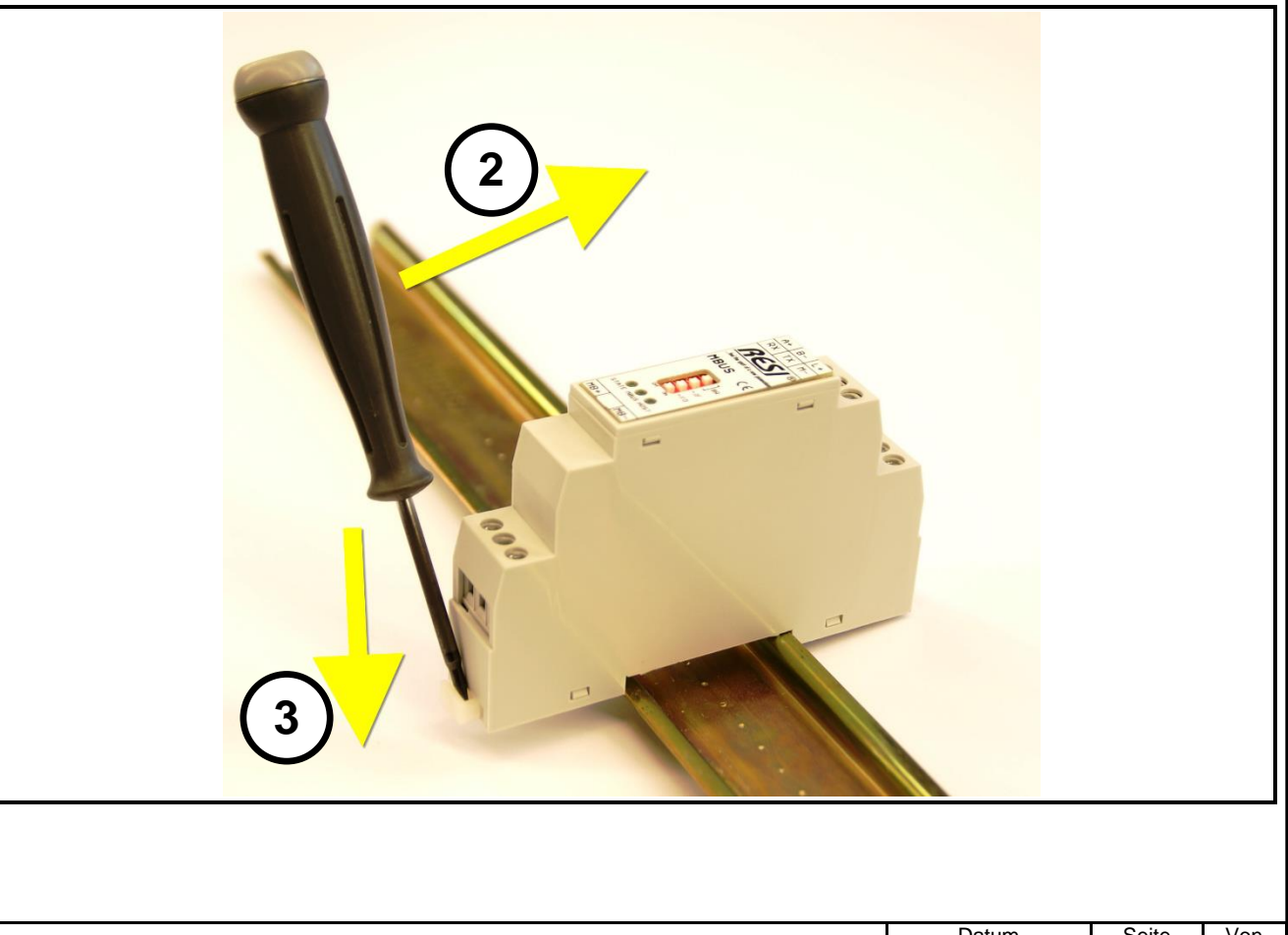

Um das Modul wieder von der DIN Schiene zu entfernen, muß man zuerst den Haltehebel mit einem Schraubenzieher öffnen (4). Danach kippt man das Modul bei geöffnetem Haltehebel nach oben. Nun nur mehr das Modul leicht schräg von der DIN Schiene abheben, um auch die Oberseite auszuhacken.

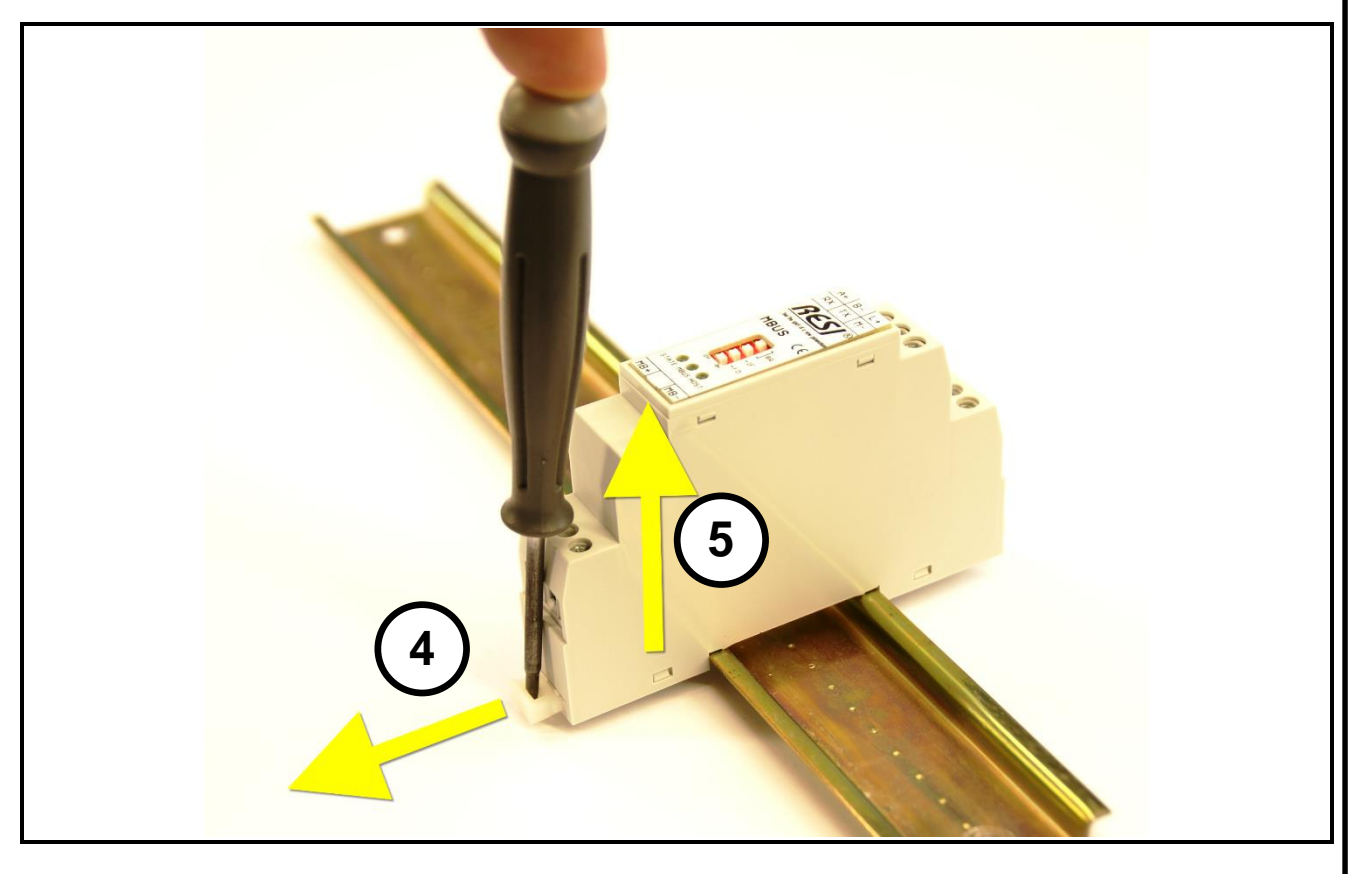

#### <span id="page-8-0"></span>**5.2 Klemmen**

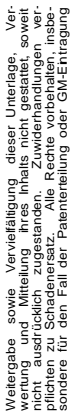

.

Proprietary data, company confidential. All rights reserved. Confié à titre de secret d'entreprise. Tous droits réservés. Comunicado como segredo empresarial. Reservados todos os direitos. Confidado como secreto industrial. Nos reservamos todos los derechos.

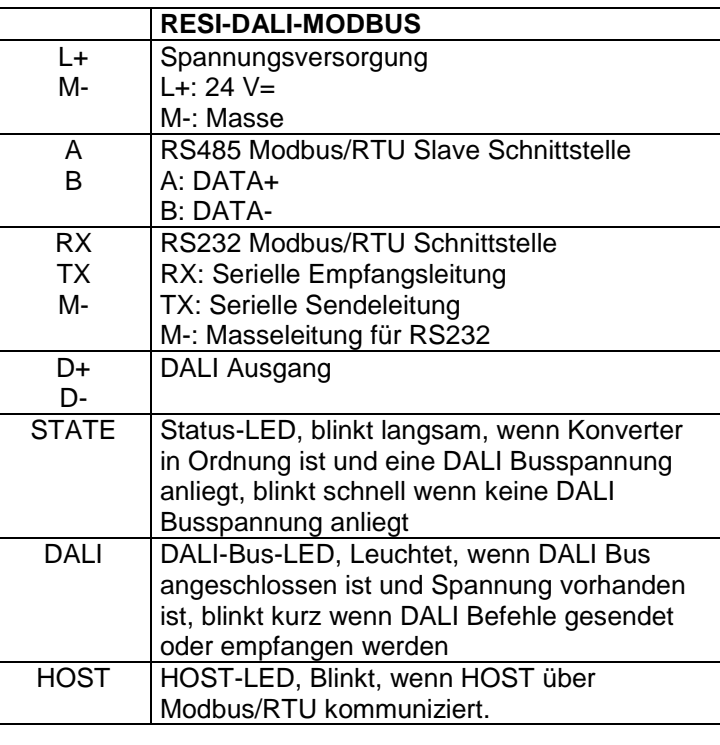

Tabelle: Beschreibung der Anschlüsse und Anzeigen des RESI-DALI-MODBUS Konverters

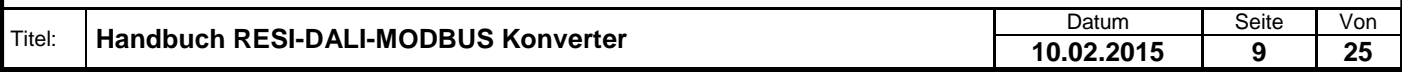

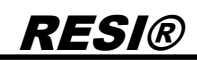

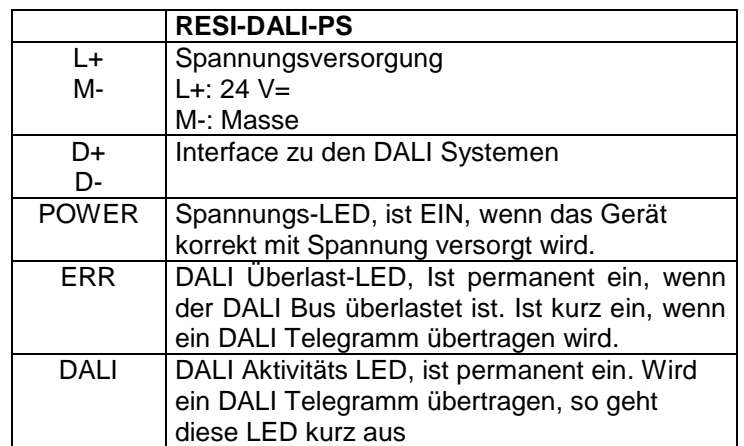

Tabelle: Beschreibung der Anschlüsse und Anzeigen der RESI-DALI-PS Spannungsversorgung

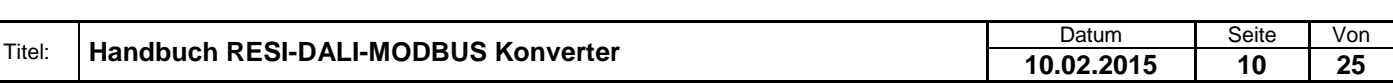

### <span id="page-10-0"></span>**5.3 DIP Switch Einstellungen**

RESI®

.

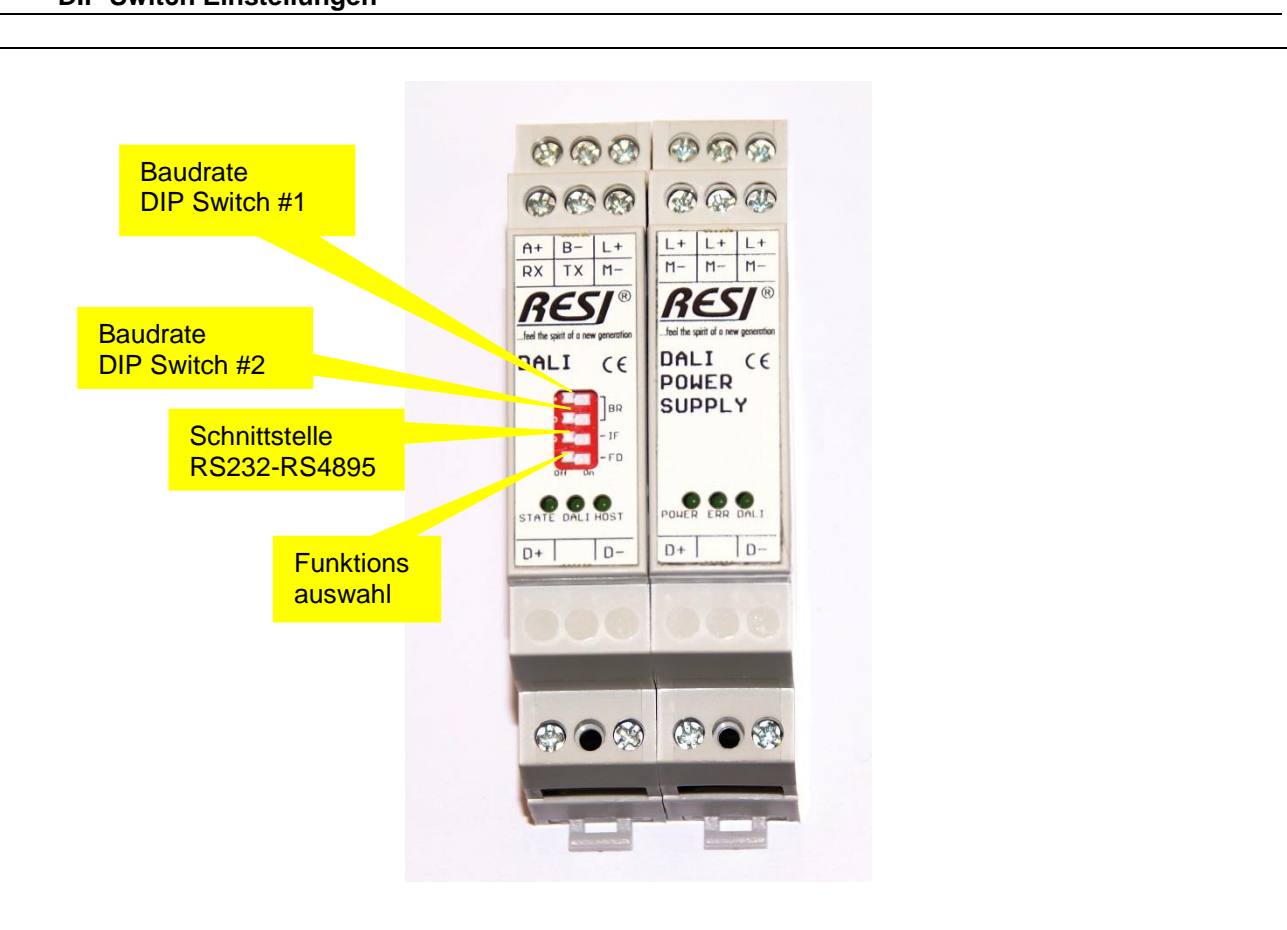

Abbildung: Beschreibung der DIP Switch Einstellungen und der LED Anzeigen

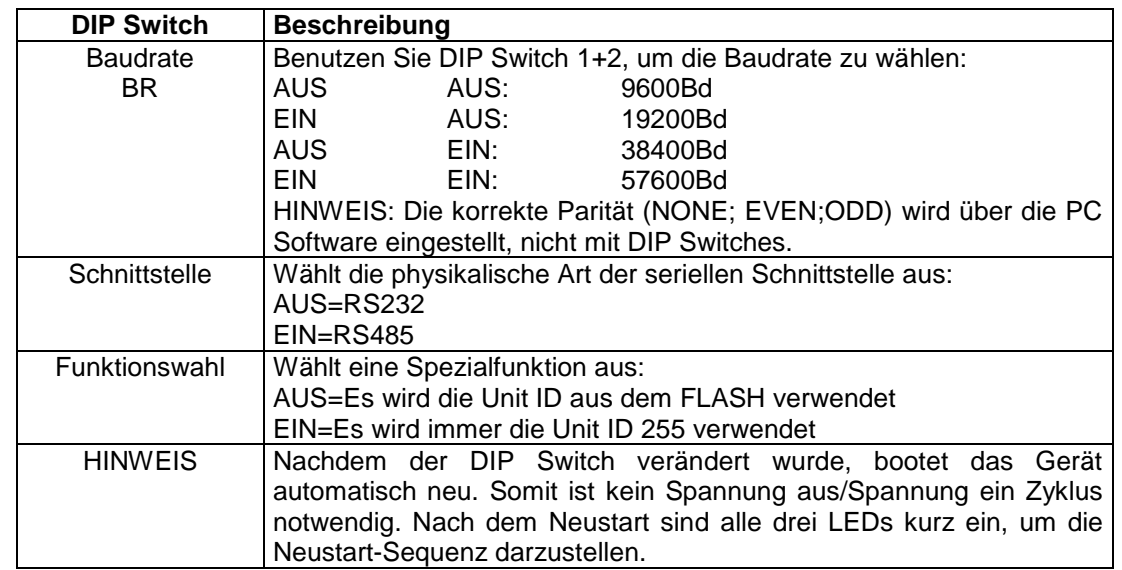

Tabelle: Beschreibung der DIP Switch Funktionen

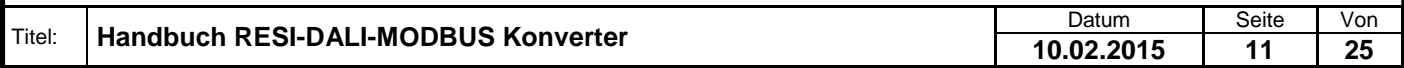

#### <span id="page-11-0"></span>**5.4 Anschlussplan**

In der untenstehenden Abbildung ist die Verdrahtung des Konverters angeführt.

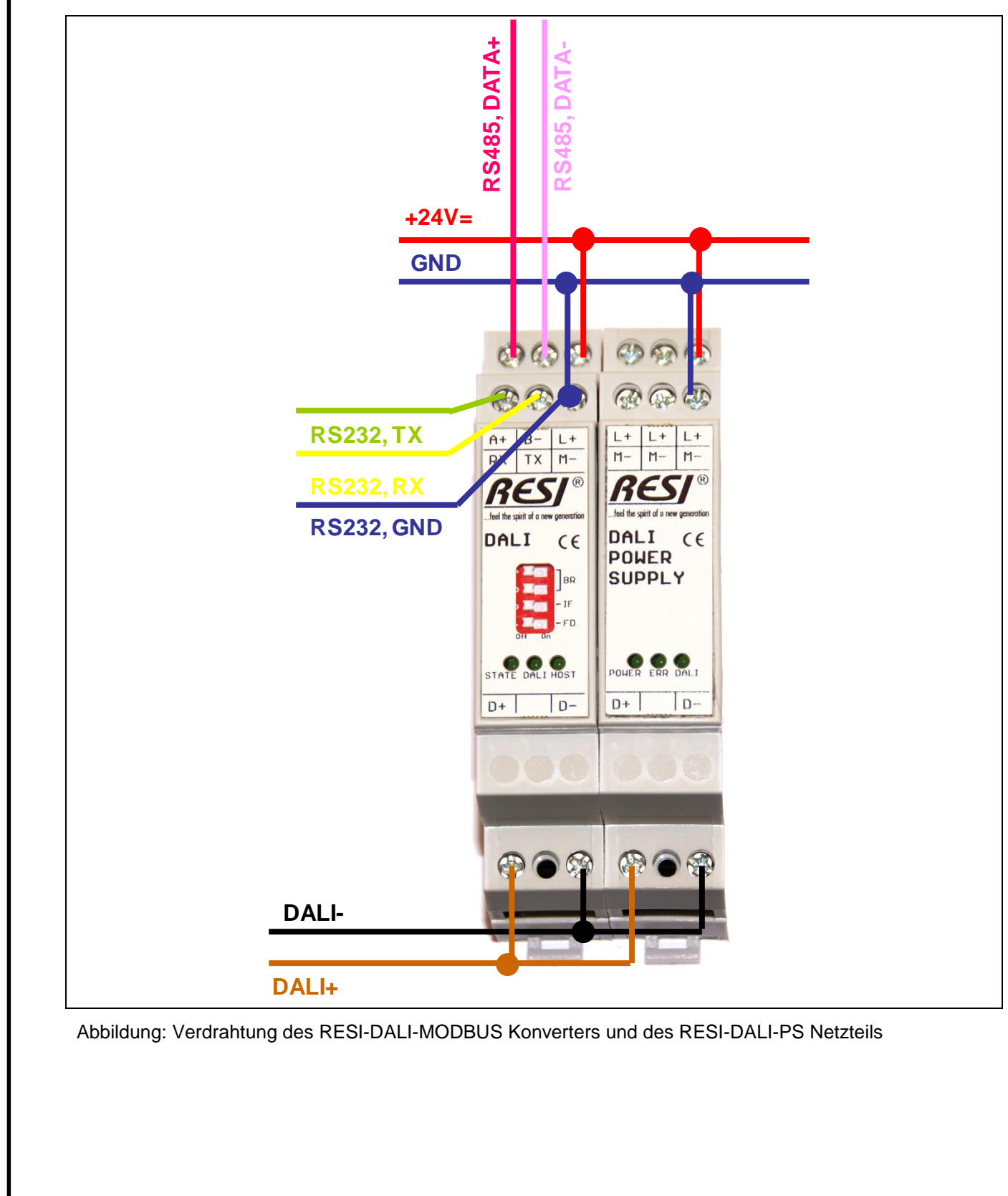

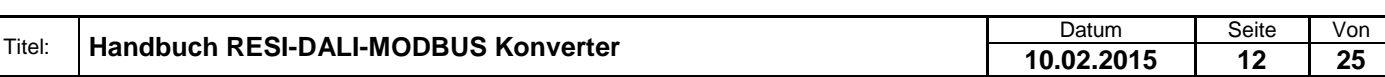

. Proprietary data, company confidential. All rights reserved. Confié à titre de secret d'entreprise. Tous droits réservés. Comunicado como segredo empresarial. Reservados todos os direitos. Confidado como secreto industrial. Nos reservamos todos los derechos.

Weitergabe sowie Vervieltäligung dieser Unterlage. Vervieltägung dieser Unterlage. Vervieltägung dieser Unterlage. Vervieltägung dieser Unterlage. Vervieltägung dieser State des States der States der States der States der

### <span id="page-12-0"></span>**6 Funktionsbeschreibung**

Der RESI-DALI-MODBUS Konverter bietet die Möglichkeit bis zu 64 DALI/DSI Leuchten in eine MODBUS basierende Automatisierungsanlage einzubinden. Das RESI-DALI-PS Netzteil versorgt ein DALI Bussystem mit der normgerechten Spannung und dem normgerechten Strom.

Voraussetzung dafür ist ein Vorschaltgerät (Dimmer, EVG, etc.) welches dem DALI Standard entspricht.

Für die genaue Funktionsweise des DALI Bussystems sind die entsprechenden Normen (speziell EN60929) zu konsultieren.

Bei korrekter Funktion des Konverters blinkt das Status-LED jede Sekunde. Tritt ein Fehler am DALI Bus auf (z.B. fehlende DALI Versorgung) so blinkt die Status-LED schneller und die DALI LED erlischt. Ist die DALI Verbindung in Ordnung, so ist die DALI-LED ein.

Für die Kommunikation über Modbus stehen folgenden Modbus Funktionen zur Verfügung:

- READ HOLDING REGISTER (Funktionscode: 3)
- PRESET SINGLE REGISTER (Funktionscode: 6)
- PRESET MULTIPLE REGISTERS (Funktionscode: 16)

#### **Hinweis:**

Die Funktionen READ HOLDING REGISTER und PRESET MULTIPLE REGISTERS sind auf max. 50 Register pro Anfrage beschränkt!

Die wesentlichen Funktionen des Konverters gliedern sich in 3 Bereiche:

- "Normale" Modbus DALI/DSI Steuerung
- DALI Inbetriebnahme
- DALI Konfiguration

Der genaue Ablauf der DALI Inbetriebnahme und der DALI Konfiguration ist im Online Handbuch zur Konfigurationssoftware erläutert. Oder Sie besuchen unser Online WIKI Informationssystem unter [http://www.resi.cc/resiwiki/index.php/Main\\_Page](http://www.resi.cc/resiwiki/index.php/Main_Page)

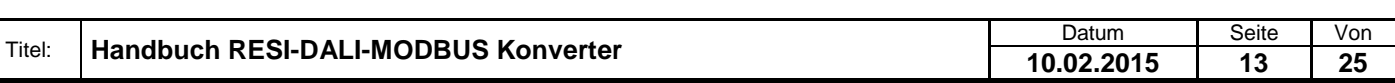

### <span id="page-13-0"></span>**7 MODBUS - Registerbeschreibung:**

#### <span id="page-13-1"></span>**7.1 Übersicht**

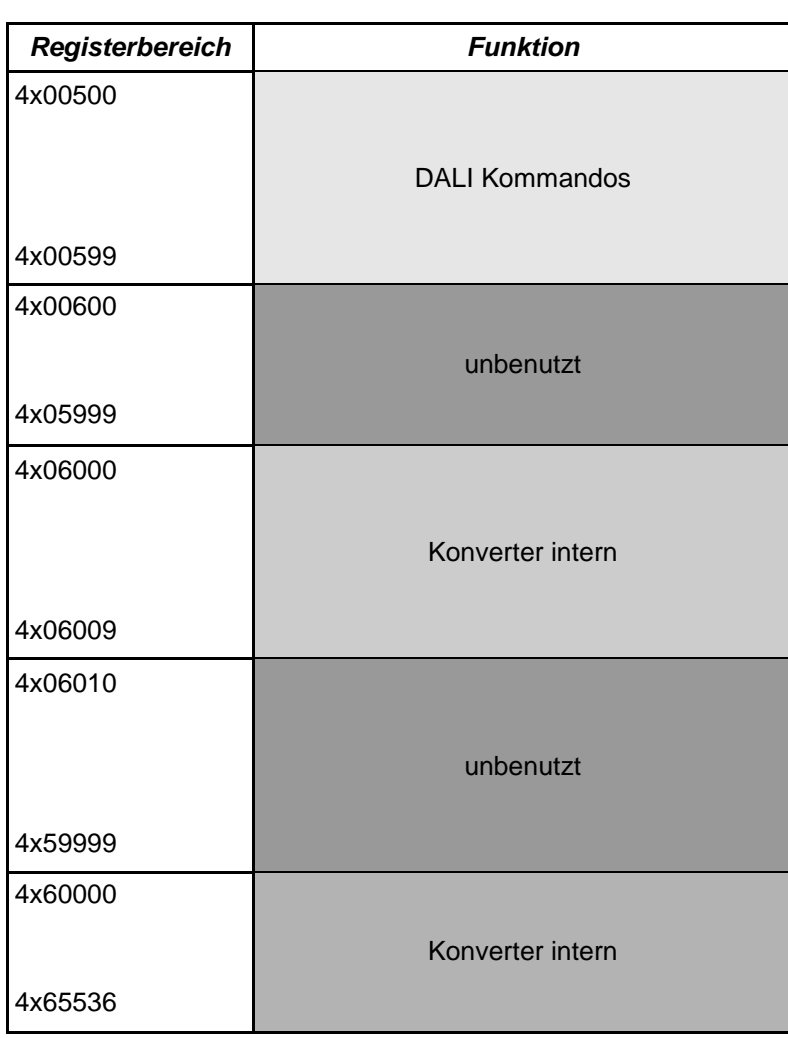

#### **Hinweis:**

Register, die in nachfolgender Beschreibung nicht beschrieben sind in dieser Tabelle jedoch nicht explizit als unbenutzt deklariert sind, sind für interne Befehle und zukünftige Erweiterungen reserviert und dürfen nicht gelesen/beschrieben werden.

Alle unbenutzten Register liefern bei Lesezugriff den Wert 0.

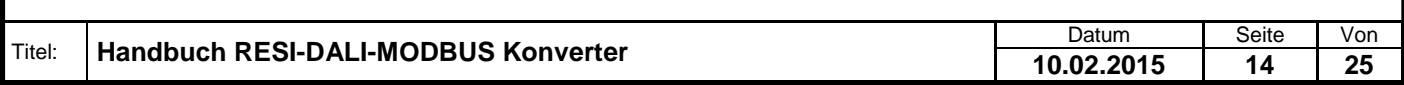

# <span id="page-14-1"></span><span id="page-14-0"></span>RESI® **7.2 MODBUS Register 7.2.1 DSI Wert** Write only **White only Holding Register (4x00501)** Werkseinstellung: -15 14 13 12 11 10 9 8 7 6 5 4 3 2 1 0 – **DSIVALUE**

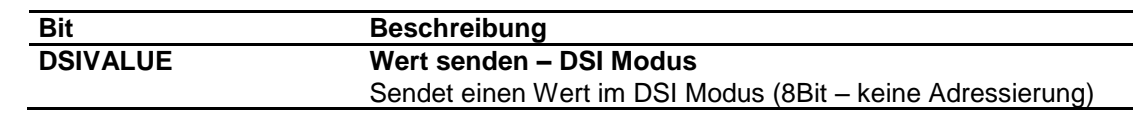

#### **Hinweis:**

Obwohl es unter Umständen funktionieren kann, DSI und DALI Leuchten zu mischen und am gleichen Konverter zu betreiben wird davon abgeraten da es zu unvorhersehbaren Verhalten der Leuchten kommen kann (Slave Rückmeldungen von DALI sind Lichtwerte für DSI!).

### <span id="page-15-0"></span>**RESI®** Titel: **Handbuch RESI-DALI-MODBUS Konverter** Datum | Seite | Von **7.2.2 DALI – Helligkeitswert für eine einzelne Leuchte Write only Normal Accord Holding Register (4x00511)** Merkseinstellung: -15 14 13 12 11 10 9 8 7 6 5 4 3 2 1 0 **SHORTADRESS VALUE Bit Beschreibung SHORTADRESS Kurzadresse** Nummer der Leuchte die angesteuert werden soll (0..63) **VALUE Wert** Helligkeitswert welcher gesendet werden soll **Hinweis:** DALI Leuchten akzeptieren laut Norm nur 254 (0xFEh) als maximalen Helligkeitswert. Ein Wert von 255 (0xFFh) wird in diesem Fall ignoriert und gilt als Grenzwertfehler. Für genauere Informationen dazu bitte den Hersteller des DALI Gerätes oder EN60929 konsultieren. **7.2.3 DALI – Kommando für eine einzelne Leuchte** *(Read / )Write* Holding Register (4x**00512**,4x00513) Werkseinstellung: - 13 12 11 10 9 8 7 6 5 4 3 2 1 0 **SHORTADRESS COMMAND / READVALUE Bit Beschreibung SHORTADRESS Kurzadresse** Nummer der Leuchte die angesteuert werden soll (0..63) **COMMAND** (Schreibzugriff) **Kommando** Legt fest welches Kommando gesendet werden soll **READVALUE** (Lesezugriff) **Rückmeldung** Gibt ein Kommando einen Wert zurück so kann dieser bei Lesezugriff auf dieses Register hier gelesen werden. Solange keine Rückmeldung empfangen wird, wird hier 0x8000h zurückgegeben. **Hinweis:** Ein Schreiben auf das Register 4x00512 schickt das Kommando einmalig (für Standardkommandos). Ist jedoch eine Befehlswiederholung nötig (spezielle Konfigurationskommandos) so ist das Register 4x00513 zu wählen. Bei den Konfigurationskommandos ist jedoch Vorsicht walten zu lassen. Ob ein Kommando einen Wert zurückgegeben hat kann mittels Bit 0-2 im Statusregister abgefragt werden.

**10.02.2015 16 25**

.

<span id="page-15-1"></span>gabe sowie Vervleitäigung dieser Unterlage. Verv<br>Sustan Statistica Burgestanden, halburg australian verval verval verval verval verval verval verval verval ve<br>The Sustan Statistica Burgestanden, halburg oder förbandlingan

# **7.2.4 DALI – Helligkeitswert für eine Gruppe**

RESI®

<span id="page-16-0"></span>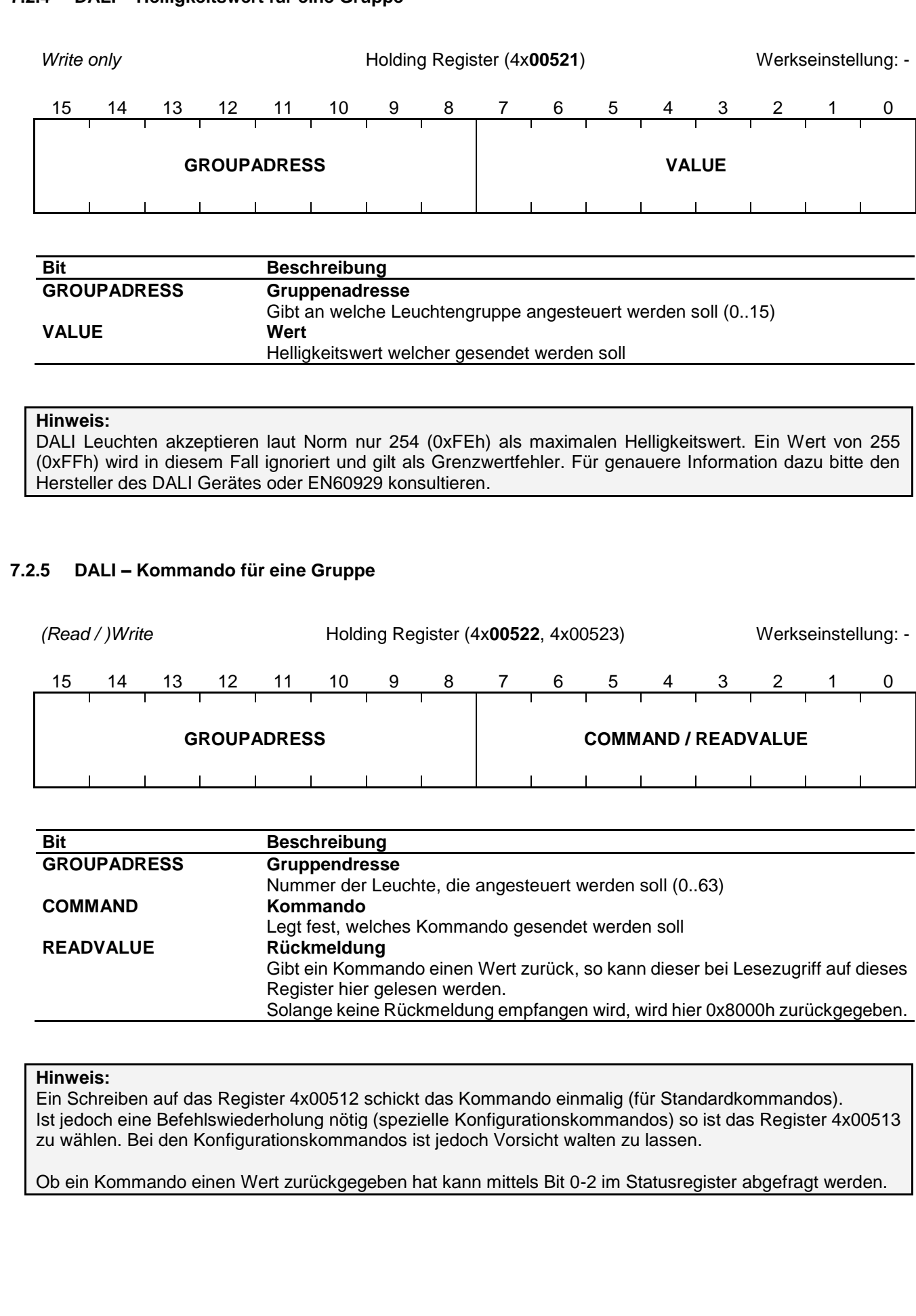

Datum Seite Von **10.02.2015 17 25**

<span id="page-16-1"></span>Weitergabe, sowie Wervieläligung dieser Unterlage, Werviel (1999)<br>Mehr in Stadt deutsche Programmen (1999), sowie en deutsche Programmen ver-<br>Mehr in Stadt deutsche Programmen (1999), sowie en deutsche Programmen<br>Sonder II

#### <span id="page-17-0"></span>**7.2.6 DALI – Helligkeitswert für alle Leuchten**

Titel: **Handbuch RESI-DALI-MODBUS Konverter**

RESI®

<span id="page-17-1"></span>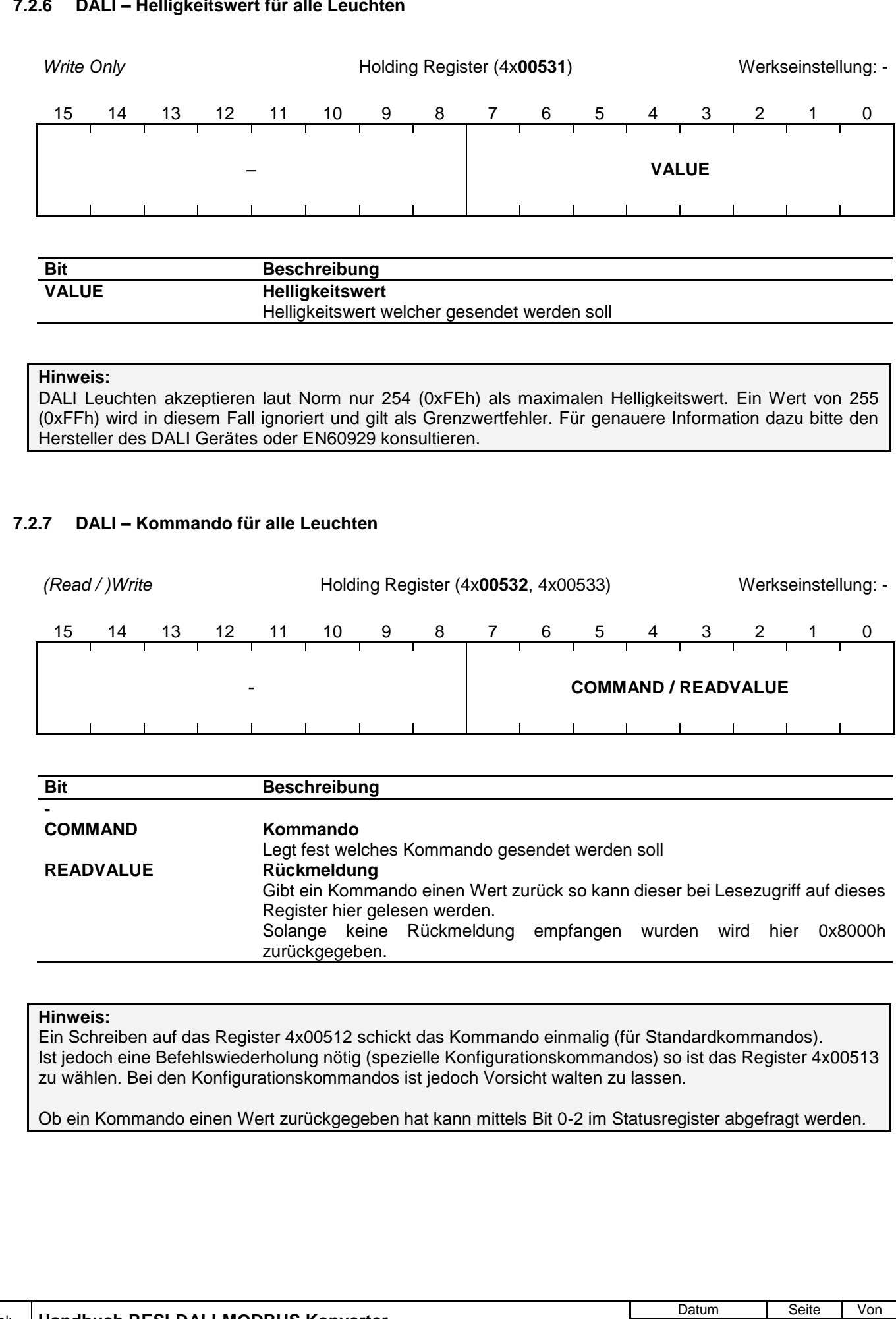

**10.02.2015 18 25**

<span id="page-18-0"></span>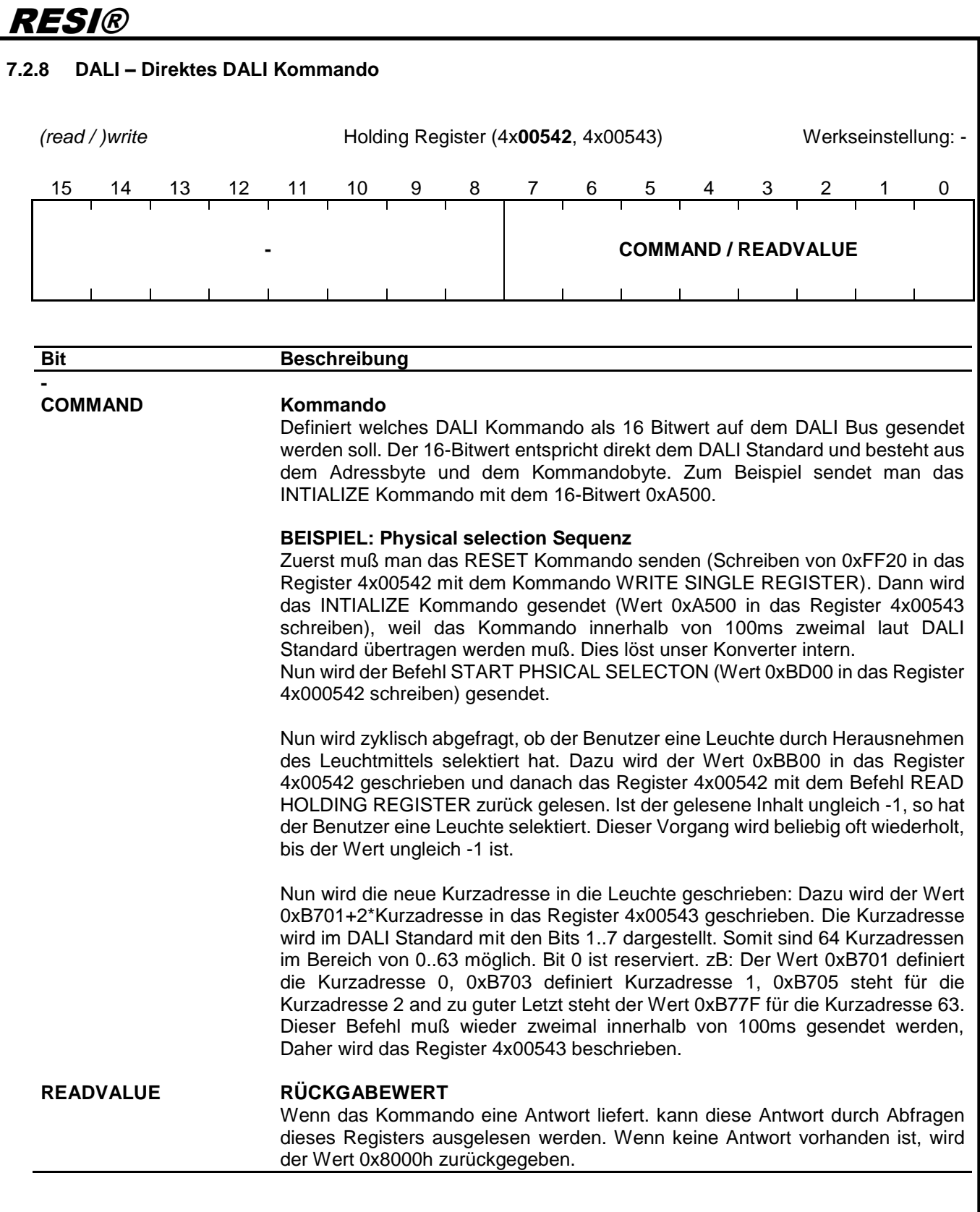

#### **Hinweis:**

.

Weitergabe sowie Vervieltäligung dieser Unterlage. Vervieltägung dieser Unterlage. Vervieltägung dieser Unterlage. Vervieltägung dieser Unterlage. Vervieltägung dieser State des States der States der States der States der

Proprietary data, company confidential. All rights reserved. Confié à titre de secret d'entreprise. Tous droits réservés. Comunicado como segredo empresarial. Reservados todos os direitos. Confidado como secreto industrial. Nos reservamos todos los derechos.

> Wird das Register 4x00542 beschrieben, so wird das Kommando nur einmal auf den DALI Bus übertragen. Dies ist für Standard DALI Befehle die richtige Vorgangsweise. Wenn Kommandos innerhalb von 100ms doppelt gesendet werden müssen (zB für DALI Spezialkonfigurationskommandos) muß das Kommando in das Register 4x00543 geschrieben werden. Der Konverter sendet nun den DALI Befehl ZWEIMAL innerhalb von 100ms auf den DALI Bus. Um zu Verifizieren, ob ein DALI Kommando eine Antwort zurückgegeben hat, lesen Sie das Statusregister und werten Sie die Bits 0..2 aus.

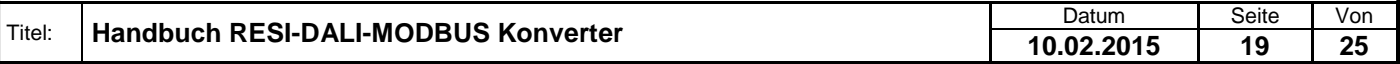

#### **Statusregister**

Das Statusregister zeigt den Status am DALI Bus an.

Im normalen MODBUS Betrieb wird dieses Register im Allgemeinen nicht benötigt.

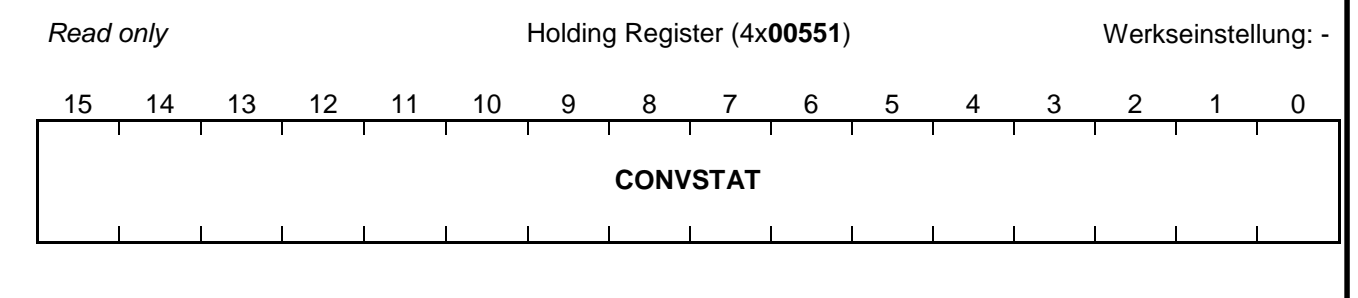

#### **Bit Beschreibung CONVSTAT Konverter Statusanzeige** Gibt des aktuellen Status der DALI/DSI Kommunikation an

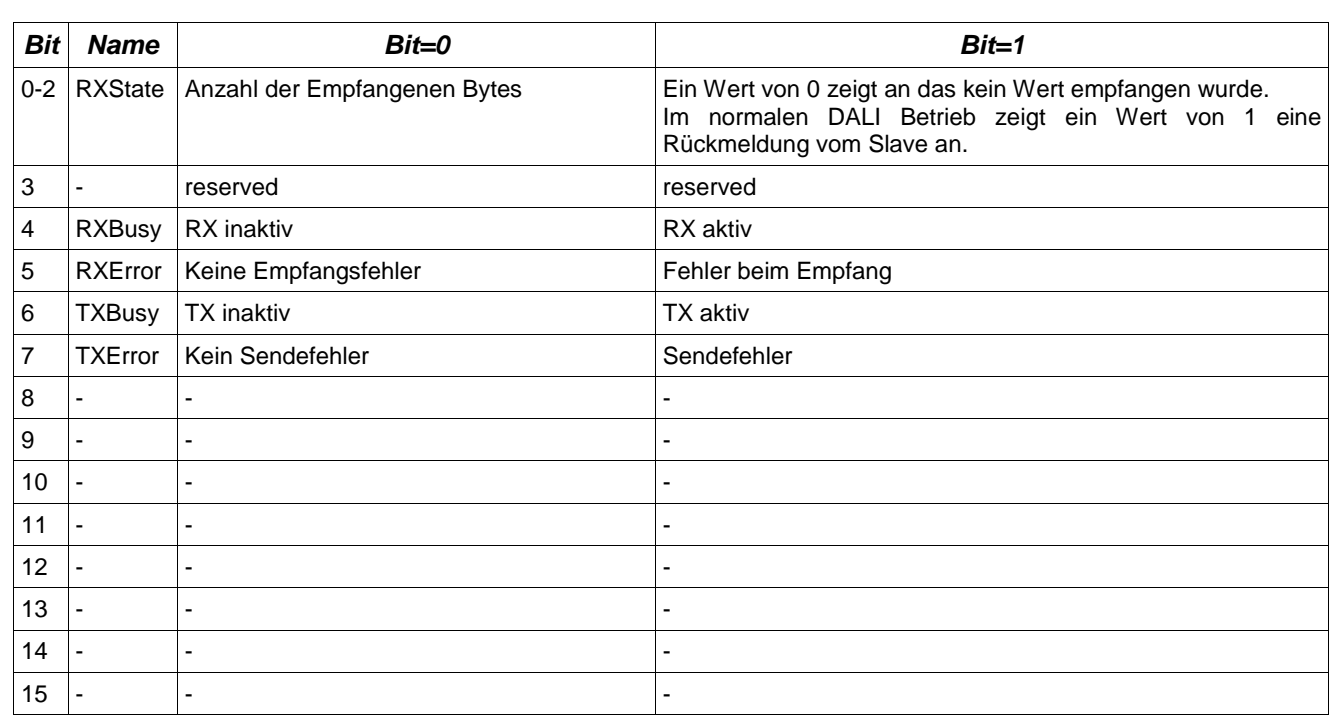

#### **Hinweis:**

Bis auf die Bits 0..2 hat das Statusregister für den normalen MODBUS Betrieb keine Bedeutung.

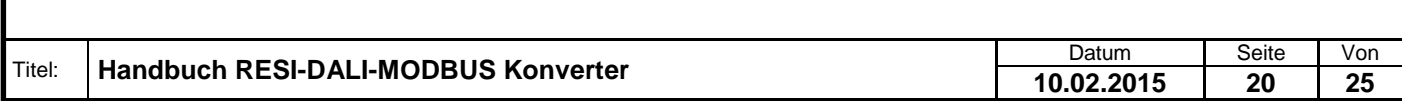

.

Welergabe sowie Vervielältigung dieser Unterlage. Vervielältigung dieser Unterlage. Vervielältigung dieser Unterlage. Vervielältigung dieser State State State State State State State State State State State State State Sta

#### <span id="page-20-0"></span>**7.2.9 Konverter Reset**

RESI®

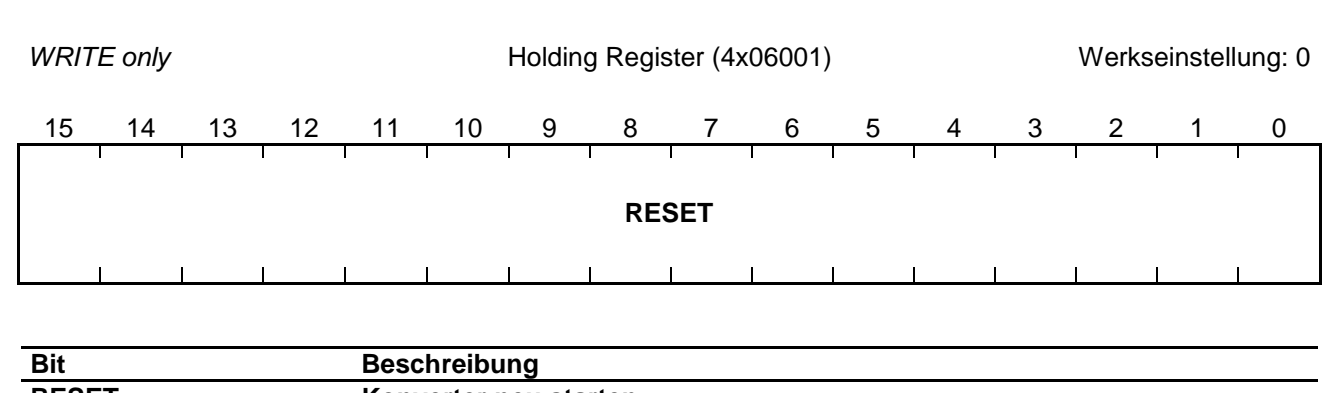

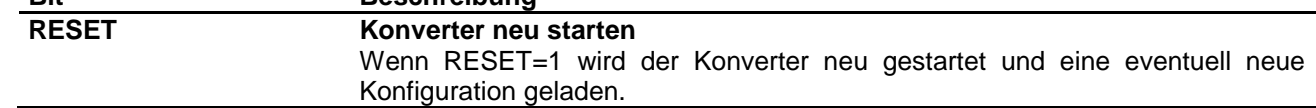

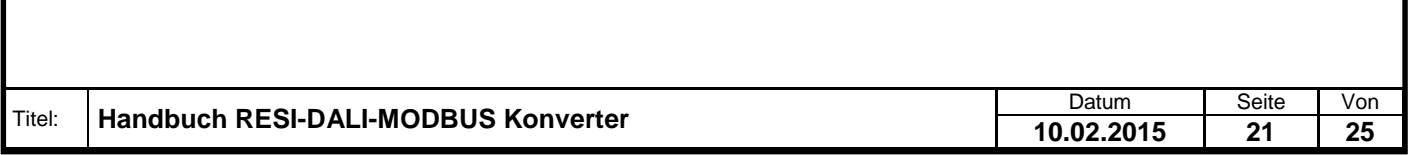

<span id="page-21-1"></span><span id="page-21-0"></span>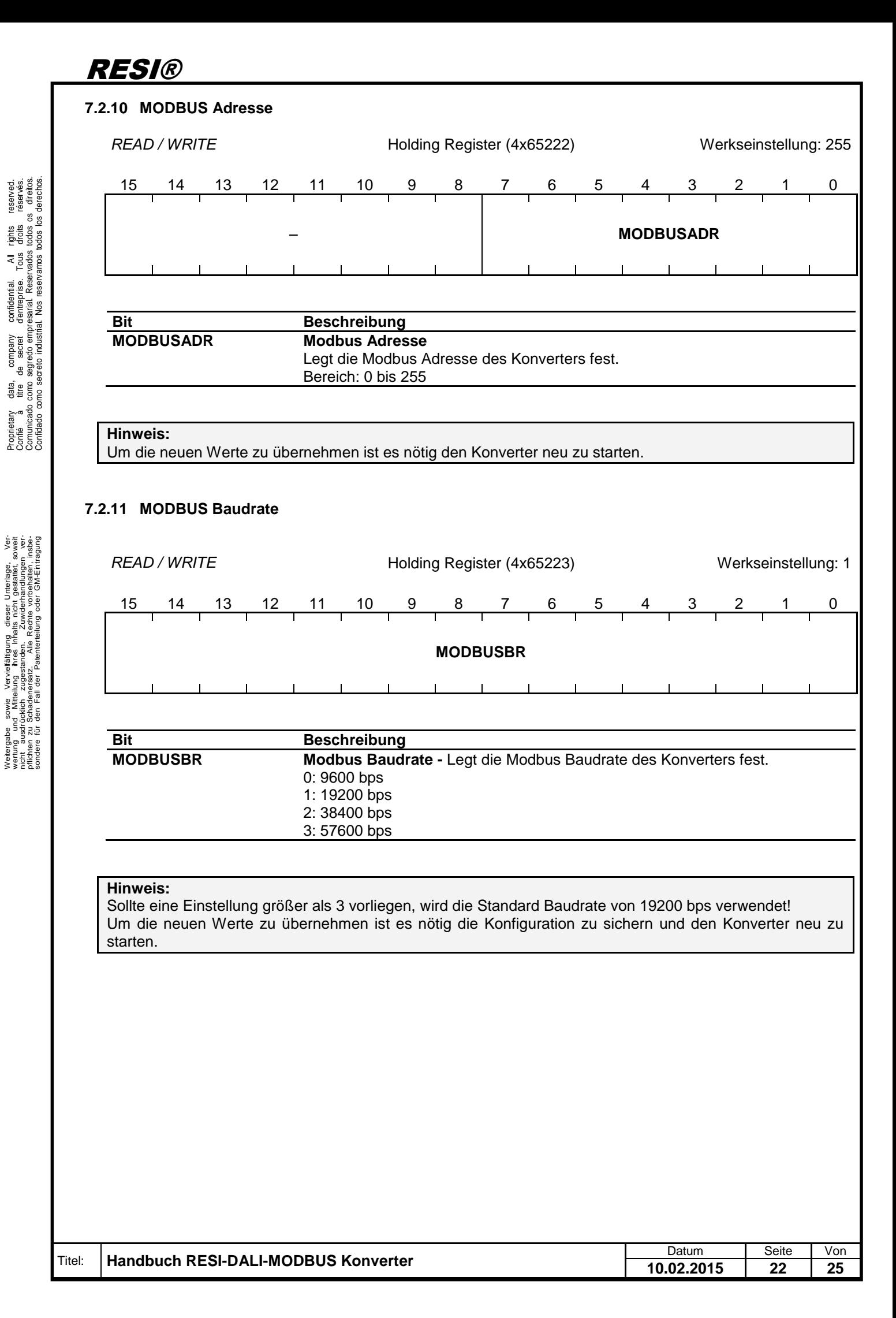

### <span id="page-22-0"></span>**8 Spezifikationen**

#### <span id="page-22-1"></span>**8.1 Abmessungen**

Proprietary data, company confidential. All rights reserved. Confié à titre de secret d'entreprise. Tous droits réservés. Comunicado como segredo empresarial. Reservados todos os direitos. Confidado como secreto industrial. Nos reservamos todos los derechos.

.

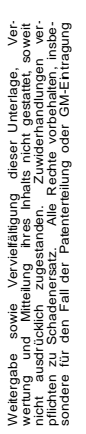

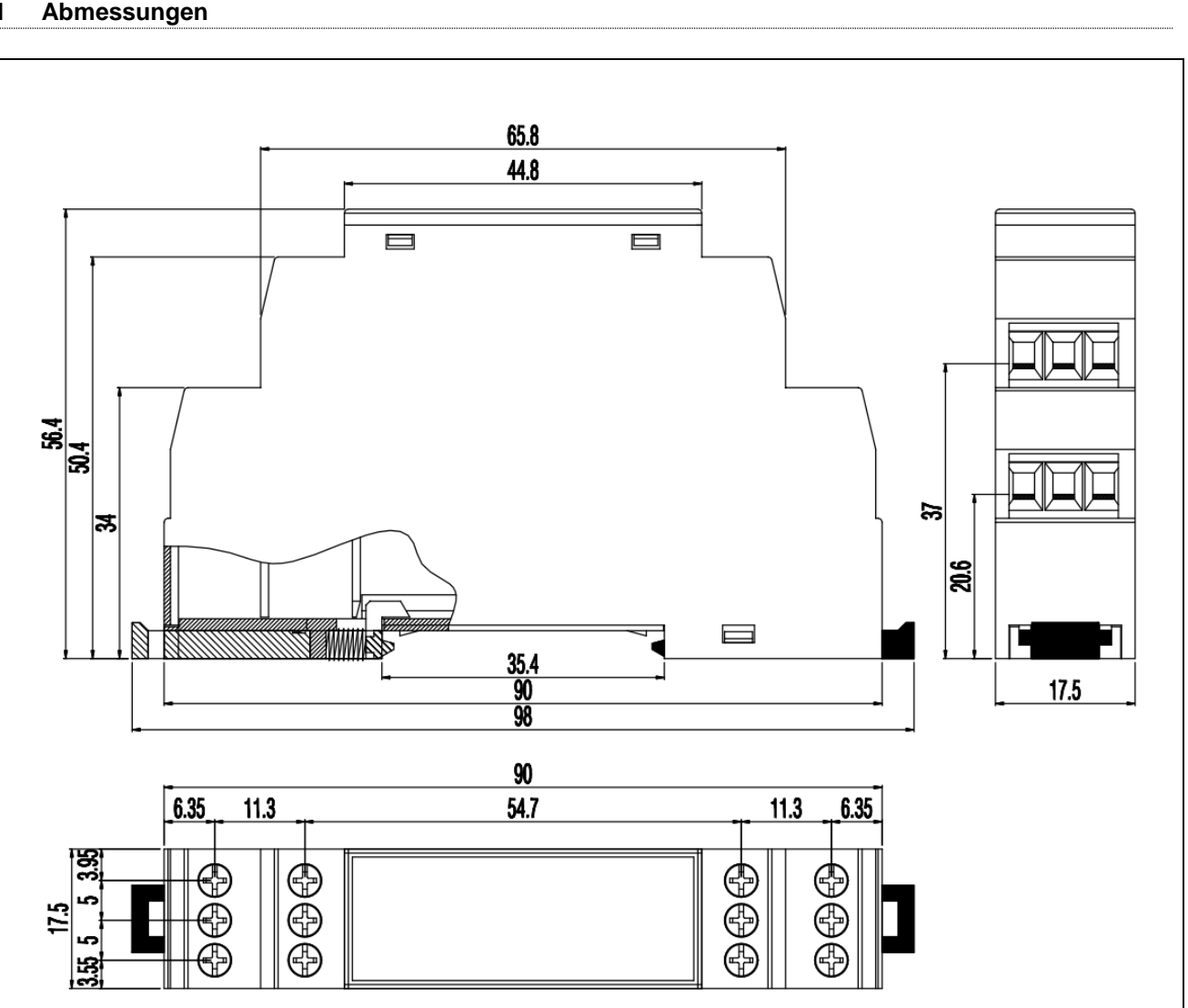

#### Abbildung: Abmessungen des Gehäuses in mm

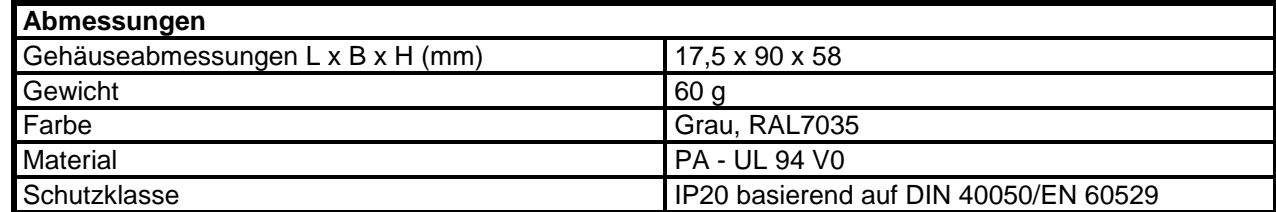

Tabelle: Daten des Gehäuses

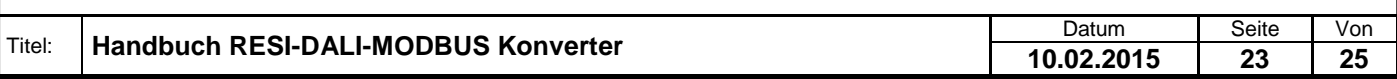

### <span id="page-23-0"></span>**9 Wichtige DALI Kommandos**

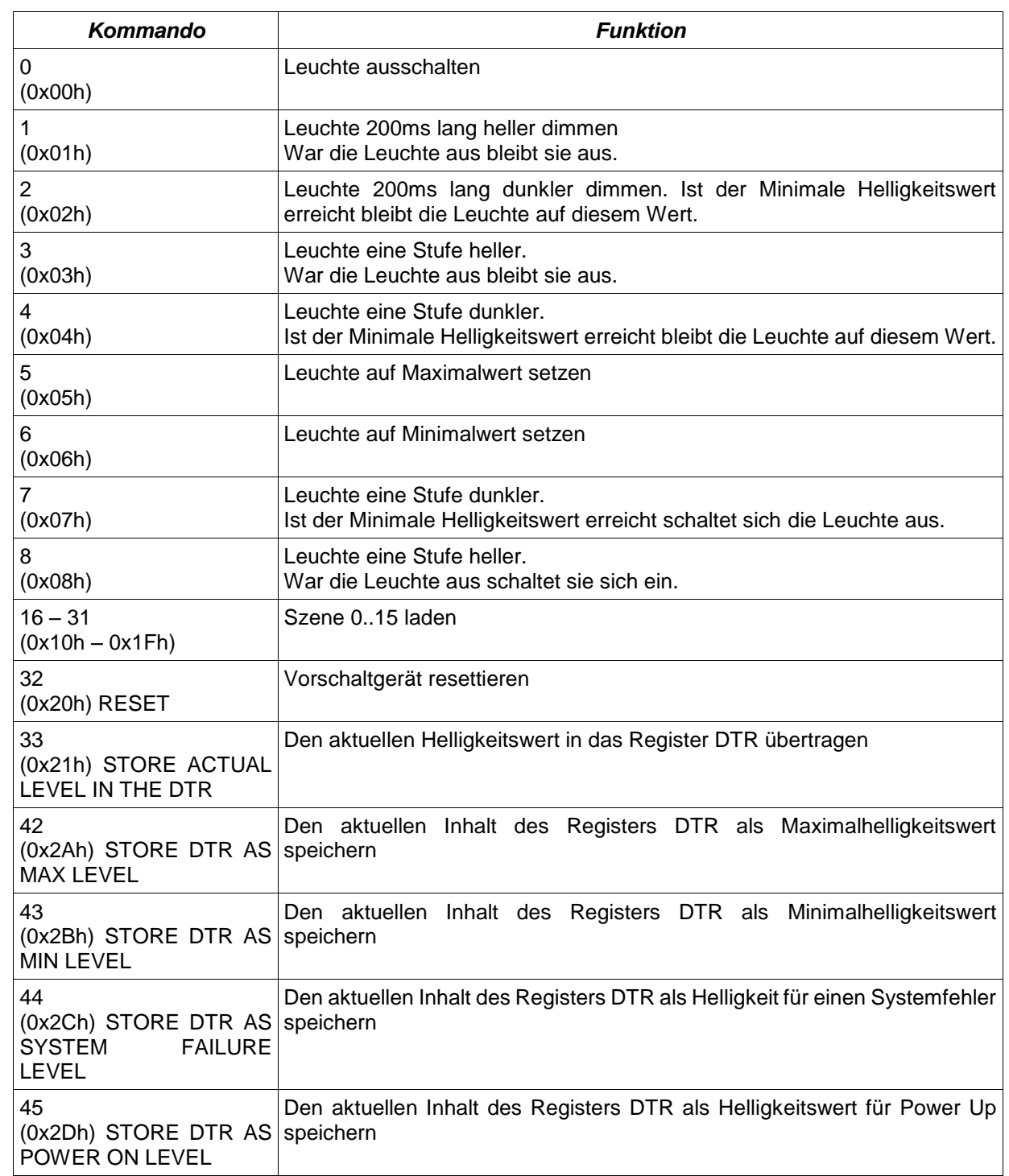

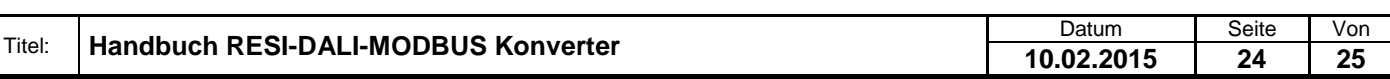

.

Weitergabe, sowie Wervieläligung dieser Unterlage, Werviel (1999)<br>Mehr in Stadt deutsche Programmen (1999), sowie en deutsche Programmen ver-<br>Mehr in Stadt deutsche Programmen (1999), sowie en deutsche Programmen<br>Sonder II

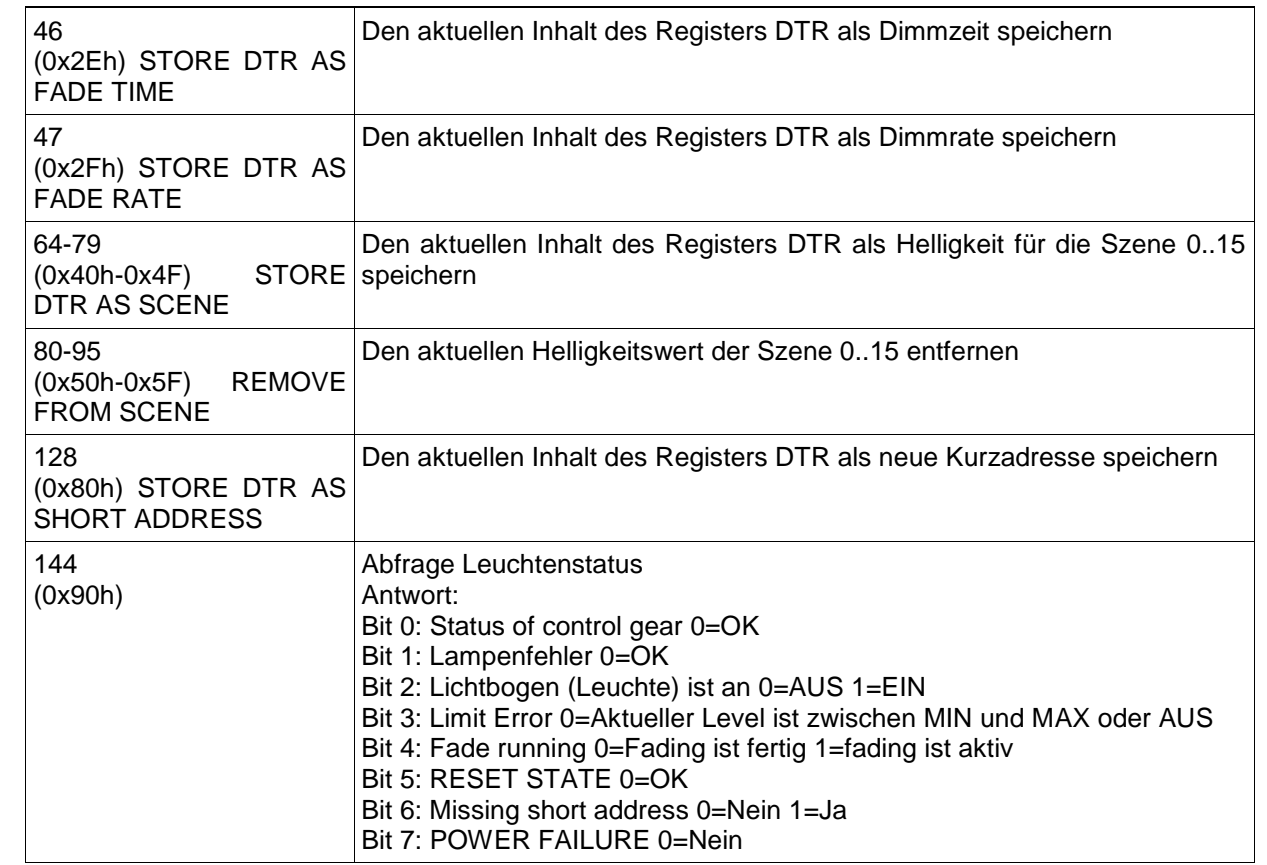

#### **Hinweise:**

Weitere Kommandos siehe gegebenenfalls Norm EN60929.

Proprietary data, company confidential. All rights reserved. Confié à titre de secret d'entreprise. Tous droits réservés. Comunicado como segredo empresarial. Reservados todos os direitos. Confidado como secreto industrial. Nos reservamos todos los derechos.

.

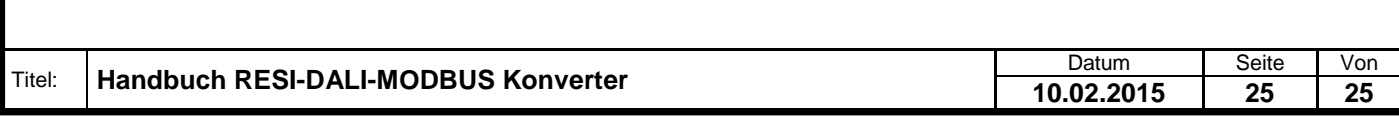